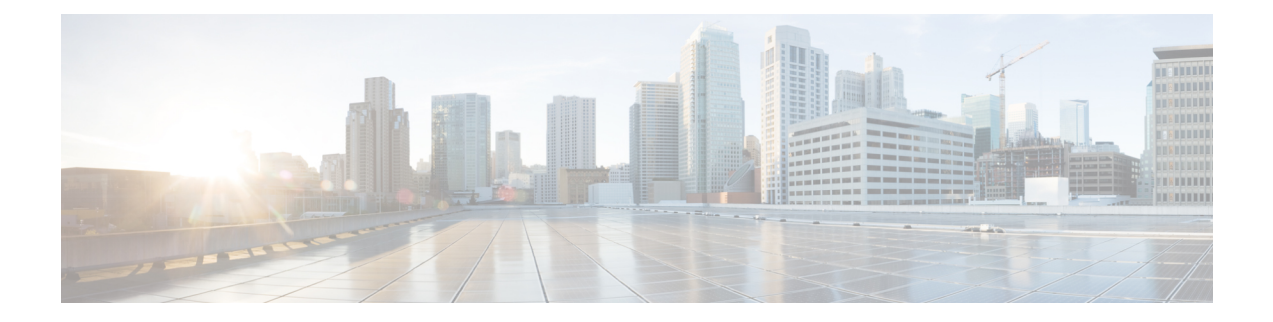

# **Link Redundancy**

- Link [Redundancy](#page-0-0) Support, on page 1
- [Configuring](#page-1-0) RPD backhaul mode, on page 2
- Verifying RPD backhaul mode [configuration,](#page-1-1) on page 2
- Feature Information for Link [Redundancy](#page-2-0) Support, on page 3

## <span id="page-0-0"></span>**Link Redundancy Support**

Starting from RPD V8.2, Link Redundancy is supported on RPD. RPD backhaul working modes include:

- Link-redundancy mode: there is only one virtual backhaul interface which always binds to active 10GE port.
- Daisy-chain mode: works for daisy-chain topology RPD, that is each RPD is daisy-chained with the next RPD, and the last RPD connects to the CIN.

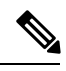

- **Note**
- Daisy-chain mode is the RPD default backhaul mode. If you upgrade RPD from V8.1 or lower version without mode configuration, RPD backhaul will working in daisy-chain mode.
- To change the RPD backhaul mode, you need to hard-reset the RPD for it to take effect.

With link redundancy enabled:

- Only one virtual backhaul interface VBH0 will be available to the user.
- Virtual backhaul interface always binds to active 10GE port. One 10G port will work in active mode and the other one will work in standby mode.
- The first reachable 10GE port will be the active port: the DHCP process will get IP address and then determine active 10GE port.
- Link state change triggers port switchover: when the active 10GE port is down, VBH0 binds to standby 10GE port.
- Port selection will occur both at boot-time and run-time.
- Port switch will cause 3-5 seconds traffic interruption.

#### <span id="page-1-0"></span>**Configuring RPD backhaul mode**

R-PHY(config)#end

You can configure RPD backhaul mode in two different ways:

• Use CLI **backhaul link-redundancy** to configure RPD backhaul mode between daisy-chain mode and link-redundancy mode.

```
R-PHY>enable
R-PHY#configure terminal
R-PHY(config)#backhaul link-redundancy
Enable link redundancy mode
Please Reload to Take effect.
R-PHY(config)#end
R-PHY#
R-PHY>enable
R-PHY#configure terminal
R-PHY(config)#backhaul daisy-chain
Enable daisy chain mode
Please Reload to Take effect.
```
Daisy-chain mode is the RPD default backhaul mode. You can restore RPD to daisy-chain mode by using CLI **no backhaul link-redundancy**.

```
R-PHY>enable
R-PHY#configure terminal
R-PHY(config)#no backhaul link-redundancy
Restore daisy chain mode
Please Reload to Take effect.
R-PHY(config)#end
R-PHY
```
• Configure RPD backhaul mode by VendorSpecificExtension TLV BackhaulLinkMode (TLV 21.18).

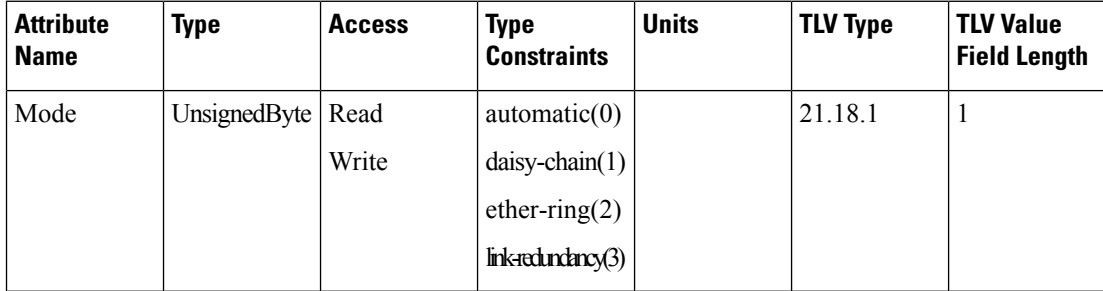

**Mode**: TLV 21.18.1. This attribute represents the configuration of RPD backhaul interface mode. Currently, we only support daisy-chain(1) and link-redundancy(3) mode.

### <span id="page-1-1"></span>**Verifying RPD backhaul mode configuration**

To verify the status of the backhaul interface, use **show interface info** command as shown in the following example:

```
R-PHY#show interface info
Backhaul configured as Link Redundancy
Backhaul 0: BH-UP
Backhaul 1: BH-UP
```
============================================================== vbh0 Link encap:Ethernet HWaddr 10:04:9F:30:11:00 inet addr:91.7.66.206 Bcast:91.7.66.255 Mask:255.255.255.0 inet6 addr: fe80::1204:9fff:fe30:1100/64 Scope:Link UP BROADCAST RUNNING MULTICAST MTU:2350 Metric:1 RX packets:1178879 errors:0 dropped:0 overruns:0 frame:0 TX packets:594792 errors:0 dropped:0 overruns:0 carrier:0 collisions:0 txqueuelen:1000 RX bytes:91654228 (87.4 MiB) TX bytes:58392651 (55.6 MiB)

To check the RPD link-redundancy information, history and status, use the commands asshown in the following example:

```
R-PHY#show redundancy
Redundant System Information : Daisy Chain
--------------------------------------------------------------
Current system uptime: 1233.96 seconds
Switchovers Counter: 1
Last switchover reason: BH 0 Down
R-PHY#show redundancy history
Mode Reason BH-Intf Date uptime
LRED cmd line BH 1 Mon Apr 20 06:27:55 2020 242.587s
LRED BH 1 Down BH 0 Mon Apr 20 06:56:11 2020 1890.827s
LRED BH 0 Down BH 1 Mon Apr 20 06:57:27 2020 1966.787s
R-PHY#show redundancy status
Initial Active: BH 1
Current Active: BH 1
Last switchover: 1966.787s Mon Apr 20 06:57:27 2020
```
#### <span id="page-2-0"></span>**Feature Information for Link Redundancy Support**

Use Cisco Feature Navigator to find information about the platform support and software image support. Cisco Feature Navigator enables you to determine which software images support a specific software release, feature set, or platform. To access Cisco Feature Navigator, go to the https://cfinng.cisco.com/ link. An account on the Cisco.com page is not required.

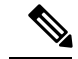

**Note**

The following table lists the software release in which a given feature is introduced. Unless noted otherwise, subsequent releases of that software release train also support that feature.

#### **Table 1: Feature Information for Link Redundancy Support**

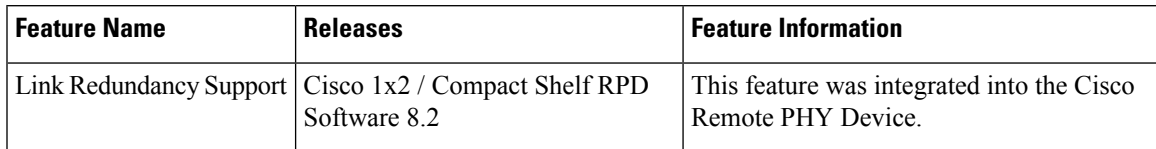

I